## **TightGate-Pro: Provide bookmarks centrally**

To make bookmarks centrally available to all users, TightGate-Pro offers assistance. With the function "Import link page" it is possible to provide a centralised own HTML page within TightGate-Pro. If the browser start page refers to the self-generated HTML page, users are shown the centrally provided bookmarks. The central bookmarks are stored as follows:

## This is required

An index.html file containing all the desired bookmarks. The page can also contain rudimentary CSS.

## This is how it works

- Via the TightGate-Schleuse in the transfer directory of the administrator *config* create a new folder with the name **startseite** and add the file **index.html** file there.
- As administrator *maint* choose the menu item **Import link pages**. A list of all links in the transfer directory of *config* is displayed. Select and confirm the desired file.
- In order to make the central HTML file accessible to all users, choose as administrator *config* the menu item **User Preferences > WWW Homepage** and reference to the central. The entry should be: **[http://localhost/links/](#page--1-0)**
- **Save** and **Apply** the new setting.
- To ensure that existing users also have access to the central bookmarks, they must also be told to change the browser start page to **[http://localhost/links/](#page--1-0)** as well.

**Note:** With TightGate-Pro cluster systems, the import must be carried out separately on each node. In this way, however, it is possible to test the central bookmarks first on a node (which may be undergoing maintenance).

From: <https://help.m-privacy.de/> -

Permanent link: **[https://help.m-privacy.de/doku.php/en:faq:tightgate\\_pro\\_zentrale\\_lesezeichen](https://help.m-privacy.de/doku.php/en:faq:tightgate_pro_zentrale_lesezeichen)**

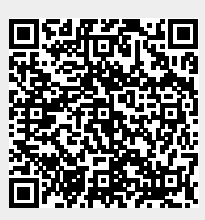

Last update: **2024/01/28 09:37**